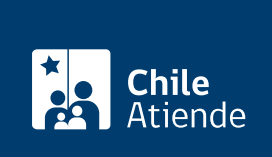

Información proporcionada por Subsecretaría de Transportes

# Ingresar al Sistema de Evaluación de Impacto en la Movilidad (SEIM)

Última actualización: 23 enero, 2023

## Descripción

El SEIM es una plataforma digital establecida para el cumplimiento de la Ley de Aportes al Espacio Público [\(Ley Nº 20.958\)](https://www.bcn.cl/leychile/navegar?idNorma=1095541), y que permite a las personas interesadas:

- Inscribir personas jurídicas para ingresar un proyecto de crecimiento urbano por densificación o por extensión.
- Categorizar proyectos que requieran permiso de edificación, por consiguiente, todo proyecto de crecimiento urbano por densificación o por extensión que deba ingresar sus características al SEIM, con la finalidad de que se determine si la iniciativa requiere de un Informe de Mitigación de Impacto Vial (IMIV).
- Ingresar un IMIV al SEIM.
- Consultar el estado de un IMIV , ya sea por la persona titular o la interesada.
- Ingresar modificaciones y ampliaciones de proyectos IMIV aprobados.
- Solicitar la modificación de un proyecto con Estudio de Impacto sobre el Sistema de Transporte Urbano (EISTU) o Informes Viales Básicos (IVB) aprobados por un IMIV.

#### Obtenga [más información](https://www.subtrans.gob.cl/ley-de-aportes-al-espacio-publico/).

El trámite está disponible todo el año a través de la plataforma web SEIM del Ministerio de Transportes y Telecomunicaciones (MTT) .

## ¿A quién está dirigido?

Personas naturales y jurídicas que necesiten pedir permiso de edificación en la Dirección de Obras Municipales (DOM), con proyectos de crecimiento urbano por densificación o extensión.

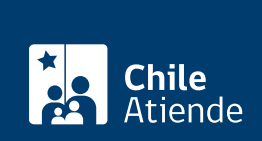

### ¿Qué necesito para hacer el trámite?

[ClaveÚnica.](/var/www/chileatiende/public/fichas/11331-obtener-la-clave-unica) Además, dependiendo de los casos:

Personas jurídicas en general :

- Copia de la inscripción en el Registro de Comercio del Conservador de Bienes Raíces (CBR) respectivo de la sociedad, con anotaciones marginales y vigencia de no más de seis meses.
- En caso de que las anotaciones marginales dieran cuenta de una modificación de representante legal, de objeto, razón social o de transformación de la sociedad, se deberá acompañar una copia de la respectiva escritura.
- Escritura pública o instrumento privado autorizado o protocolizado ante notario o notaria, mediante el cual se otorgue poder a él, la o los representantes de la sociedad para comparecer ante organismos públicos, con vigencia de al menos de seis meses.

Personas jurídicas acogidas a la [Ley Nº 20.659,](https://www.bcn.cl/leychile/navegar?idNorma=1048718) que simplifica el régimen de constitución, modificación y disolución de las sociedades comerciales :

Certificado de vigencia y de los estatutos actualizados (ambos emitidos por el [Registro de Empresas](https://www.registrodeempresasysociedades.cl/) [y Sociedades](https://www.registrodeempresasysociedades.cl/)).

Personas jurídicas extranjeras :

Presentar documentos que acrediten su existencia legal y vigencia, además de la personería de sus representantes.

¿Cuál es el costo del trámite?

No tiene costo.

#### ¿Qué vigencia tiene?

Se mantiene vigente mientras no cambien las condiciones de presentación original.

¿Cómo y dónde hago el trámite?

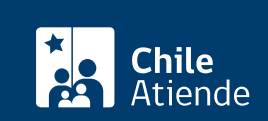

- 1. Reúna los antecedentes requeridos.
- 2. Haga clic en "Ingresar al SEIM".
- 3. Una vez en la plataforma web SEIM del Ministerio de Transportes y Telecomunicaciones (MTT), presione "Iniciar sesión".
- 4. Ingrese su RUN y clave de ClaveÚnica, y pulse "Continuar". Si no la tiene, [solicítela](/var/www/chileatiende/public/fichas/11331-obtener-la-clave-unica).
- 5. En el menú, al costado izquierdo de la plataforma, seleccione la acción que desea realizar.
- 6. Como resultado del trámite, habrá ingresado su trámite en la plataforma SEIM.

Importante :

- Si tiene dudas, complete el [formulario de consultas.](https://docs.google.com/forms/d/e/1FAIpQLSc234oHkcsYi1XKdXd2KCp6xukEuoqGnLBPSqkiMw4EZq46MQ/viewform)
- Revise lo[s videos explicativos](https://www.youtube.com/channel/UCXU8Hu2Zu-juZc3ScnUc7hQ) sobre SEIM.

#### Link de trámite en línea:

[https://www.chileatiende.gob.cl/fichas/100450-ingresar-al-sistema-de-evaluacion-de-impacto-en-la](https://www.chileatiende.gob.cl/fichas/100450-ingresar-al-sistema-de-evaluacion-de-impacto-en-la-movilidad-seim)[movilidad-seim](https://www.chileatiende.gob.cl/fichas/100450-ingresar-al-sistema-de-evaluacion-de-impacto-en-la-movilidad-seim)